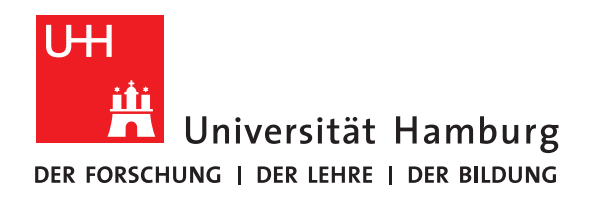

# **Visualisierung am DKRZ**

### **Ausarbeitung basierend auf einem Interview mit Dr. Niklas Röber**

vorgelegt von

Jennifer Meyer

Fakultät für Mathematik, Informatik und Naturwissenschaften Fachbereich Informatik Arbeitsbereich Wissenschaftliches Rechnen

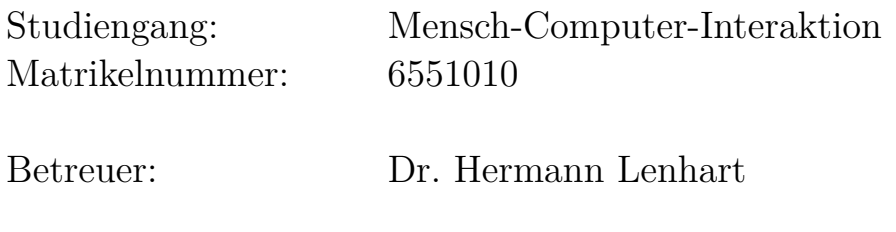

Hamburg, 2018-08-23

### **Abstract**

Die Ausarbeitung bespricht das Aufgabenfeld der Visualisierung am Deutschen Klimarechenzentrum. Es werden die verschiedenen Arten der Visualisierung sowie die 3D-Visualisierungssoftwarelösungen, die am DKRZ angeboten werden, besprochen. Es folgt ein Ausblick auf die Zukunft der Visualisierung und der Softwareentwicklung in diesem Bereich am DKRZ. Diese Ausarbeitung basiert auf einem Interview mit Dr. Niklas Röber. Seine Person und sein Aufgabenfeld werden kurz vorgestellt.

# **Inhaltsverzeichnis**

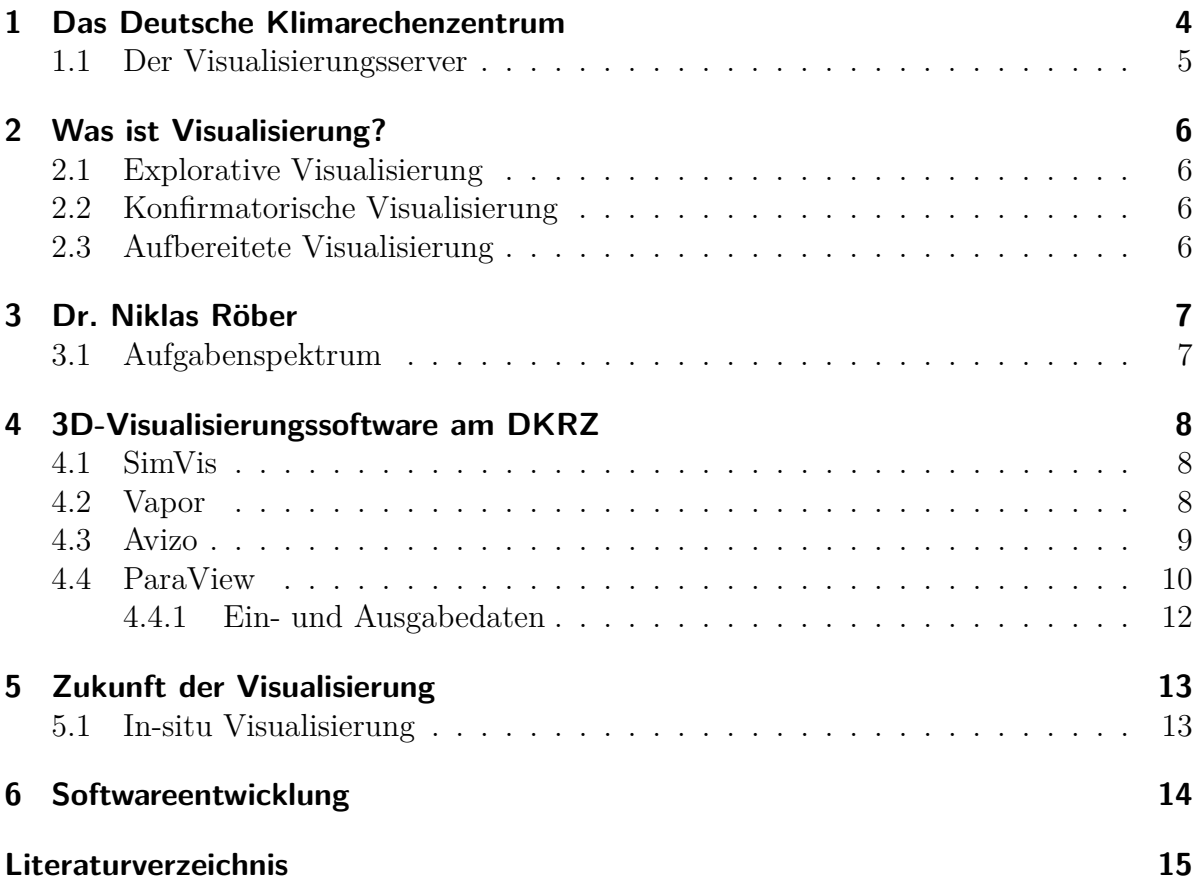

### <span id="page-3-0"></span>**1 Das Deutsche Klimarechenzentrum**

Beim Deutschen Klimarechenzentrum (DKRZ) handelt es sich um eine nicht kommerzielle, gemeinnützige GmbH mit vier Gesellschaftern: die Max-Planck-Gesellschaft, die Freie und Hansestadt Hamburg, das Alfred-Wegener-Institut für Polarund Meeresforschung und das Hemholtz-Zentrum Geesthacht. Es erhält zudem Förderung vom Bundesministerium für Bildung und Forschung sowie der Helmholtz-Gesellschaft. [\[abo\]](#page-14-2)

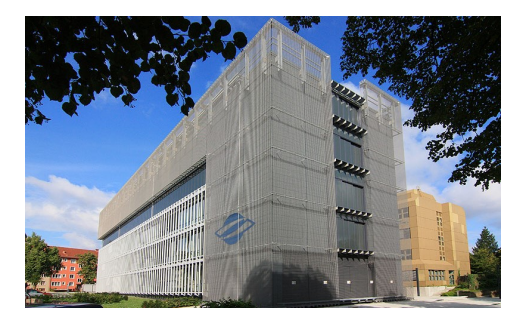

Abbildung 1.1: Das DKRZ in Hamburg [\[dkr\]](#page-14-1)

Das Deutsche Klimarechenzentrum wurde am 11. November 1987 in Hamburg gegründet. Die Inbe-

triebnahme erfolgte am 1. Januar 1988. Die Gründung verfolgte dem Zweck, die ständig wachsenden Anforderungen der Klimaforschung an Rechnenleistung zu erfüllen. [\[his\]](#page-14-3)

Das DKRZ hat sich als Institution zum Service für Klima- und Erdsystemforschung verpflichtet, indem es seine Ressourcen für Forscher, die in diesem Gebiet tätig sind, kostenfrei zur Verfügung stellt. Bei den Ressourcen handelt es sich unter anderen um Hochleistungsrechner, Datenspeicher und fachliche Dienstleistungen wie beispielsweise Entwicklung von Software, fachliche Beratung und Visualisierung. Das Rechenzentrum liefert damit für die Klimawissenschaften zentrale Forschungsinfrastrukturen, besonders wenn diese auf Simulationen basieren. [\[abo\]](#page-14-2)

Das Motto des DKRZ lautet "Höchste Rechenleistung. Ausgereiftes Datenmanagement. Kompetenter Service."[\[abo\]](#page-14-2). Das Motto steht für die bereits genannten unentgeltlichen verfügbaren Ressourcen.

"Das DKRZ erschließt der Klimaforschung verlässlich das Potenzial des sich beschleunigenden technischen Fortschritts."[\[abo\]](#page-14-2) ist die Vision des Rechenzentrums. Dieses Vorhaben äußert sich in der Beteiligung an Kooperationen und Projekten, die zum Ziel haben, die Infrastruktur für Klimamodellierung weiter zu verbessern.

Die rund 80 Mitarbeiter sind in drei wissenschaftliche Abteilungen und der Verwaltung organisiert. Bei den Abteilungen handelt es sich um Anwendungen, Datenmanagement und Systeme. Die meisten Mitarbeiter haben einen Hinterund in Naturwissenschaften und/oder Informatik.

Zusätzlich gibt es Überschneidungen mit der Arbeitsgruppe Wissenschaftliches Rechnen der Universität Hamburg, so ist der DKRZ-Geschäftsführer, Prof. Dr. Thomas Ludwig, auch Leiter des Universitätsbereichs. Es besteht dadurch eine enge Zusammenarbeit zwischen der Universität und dem DKRZ. [\[abo\]](#page-14-2)

### <span id="page-4-0"></span>**1.1 Der Visualisierungsserver**

Die wohl wichtigste Ressource des DKRZ ist der Großrechner Mistral, das Hochleistungsrechnersystem für die Erdsystemforschung 3 (HLRE-3). Dieses System wurde in den Jahren 2015 und 2016 am DKRZ installiert. Die Mistral besitzt in etwa 3.300 Rechnerknoten und einen Hauptspeicher von ca. 266 Terabyte sowie ein Festplattensystem von etwa 54 Petabyte. [\[hpc\]](#page-14-4)

Bei dem Visualisierungsserver handelt es sich um einen speziellen Cluster auf der Mistral. Dieser Cluster ist besonders für die interaktive visuelle Analyse von 3D-Modelldaten angepasst. Er enthält 21 Knoten, die alle mit mehreren High-End-GPUs sowie 256 GB bis 1 TB Hauptspeicher ausgestattet sind.[\[visa\]](#page-15-0)

Vor der Installation von Mistral waren Visualisierungsserver und Hauptrechner zwei getrennte Systeme. Dies hatte zum Nachteil, dass alle für die Visualisierung benötigten Daten kopiert und auf das andere System übertragen werden mussten. Auch wegen den stetig wachsenden Datenmengen ist das Visualisierungssystem nun im Großrechner integriert und greift damit auf das selbe Filesystem zu.

Der Visualisierungsserver ist nicht nur für die Mitarbeiter des DKRZ verfügbar: Über Remote-3D-Rendering (VirtualGL/ TurboVNC) können auch externe Anwender von ihrem Arbeitsplatz darauf zugreifen. Somit müssen die Daten nicht das Speichersystem verlassen und die Nutzer benötigen keine eigene leistungsfähige Hardware.

Neben dem Visualisierungsserver betreibt das Rechenzentrum auch Systeme, die speziell für Datenmanagementdienste ausgelegt sind. Hauptsächlich sind diese Systeme für die Aufbereitung und Qualitätsbeurteilung von Klimamodellierungsergebnissen in Hinblick auf langfristige Archivierung zuständig. [\[dms\]](#page-14-5)

Auch gehört zu den technischen Diensten, die das DKRZ anbietet, ein Datenarchiv, das zu den größten und leistungsfähigsten Datenarchiven weltweit zählt. [\[arc\]](#page-14-6)

## <span id="page-5-0"></span>**2 Was ist Visualisierung?**

Visualisierung ist eine der wichtigen Techniken, mit denen das Verständnis von Ergebnissen komplexer numerischer Simulationen gefördert werden kann. Zudem können mithilfe von Visualisierung diese Ergebnisse komprimiert kommuniziert werden. [\[visb\]](#page-15-1)

Die Modelle der Klimaforschung liefern typischerweise Datensätze, die dreidimensional, multivariant und zeitabhängig sind. Die Visualisierung als interaktive Datenanalyse ist ein effizientes Hilfmittel zum Erfassen dieser Datenmengen. [\[visb\]](#page-15-1)

Visualisierung kann man für unterschiedliche Zwecke verwenden, sie verhält sich ähnlich zu anderen Arten der statischen Aufbereitung. Bei den drei Kategorien, zwischen denen unterschieden werden kann, handelt es sich um explorative Visualisierung, konfirmatorische Visualisierung und Visualisierung, die für Kommunikationszwecke besonders aufbereitet wurde.

### <span id="page-5-1"></span>**2.1 Explorative Visualisierung**

Die explorative Visualisierung setzt sich zum Ziel, versteckte Muster in den Daten zu entdecken und ein tieferes Verständnis für den Datensatz zu entwickeln. Sie hat eine starke interaktive Komponente und ist in ihrer Durchführung meist stark benutzerabhängig. Für diese Art werden weniger Skripte verwendet, da sich die gewünschten Filter und Berechnungen erst im Laufe der Visualisierung herausbilden.

### <span id="page-5-2"></span>**2.2 Konfirmatorische Visualisierung**

Die konfirmatorische Visualisierung hat den Zweck, bestimmte Hypothesen zu bestätigen oder zu verwerfen. Es hat also eine erklärende Aufgabe. Bei dieser Visualisierung handelt es sich vor allem um Standardvorgänge, bei denen auch Skripte eingesetzt werden, um bestimmte Features oder ähnliches auszulesen.

### <span id="page-5-3"></span>**2.3 Aufbereitete Visualisierung**

Diese Art von Visualisierung wird vor allem für Öffentlichkeitsarbeit produziert. Sie dient zu Kommunikationszwecken für Presseveröffentlichungen und öffentliche Verstaltungen. Aber auch für wissenschaftliche Zwecke wie Visualisierungen für Konferenzen und Paper findet sie Verwendung.

## <span id="page-6-0"></span>**3 Dr. Niklas Röber**

Dr. Niklas Röber ist Mitarbeiter der Abteilung Anwendungen. Diese ist zuständig für die fachspezifische Unterstützung der Nutzer des Rechenzentrums. Sie umfasst unter anderem Nutzerberatung und Analysen von bspw. Leistung und Fehlern sowie die Entwicklung von Werkzeugen. Auch umfasst die Nutzerunterstützung die Aufgabenfelder Dokumentation und Schulung sowie die Visualisierung und Öffentlichkeitsarbeit, welche zu Dr. Röbers Hauptaufgaben gehören. [\[anw\]](#page-14-7)

In seiner Masterarbeit hat er sich bereits mit dem Thema Visualisierung beschäftig. Während seiner Dissertation beschäftigte er sich mit dem Interagieren mit Daten, wenn das einzige Feedback der Interaktion nur akustisch (eventuell haptisch) ist. Nach der Fertigstellung der Dissertation war ein Themenwechsel gewollt, so gelang Dr. Röber zum DKRZ, wo er sich wieder mit klassischer Visualisierung beschäftigt.

### <span id="page-6-1"></span>**3.1 Aufgabenspektrum**

Dr. Röbers Tätigkeitsbereich umfasst diverse Aufgaben. Einer der Schwerpunkte ist die Datenvisualisierung. Diese umfasst sowohl die fachliche Beratung als auch weitergehende Unterstützung der Nutzer. Die Forscher können mit ihren Daten an die Visualisierungsmitarbeiter herantreten und um Hilfe bei der Visualisierung bitten. Dies kann entweder die komplette Visualisierung sein oder nur eine Anfrage auf punktuelle Hilfe bei bestimmten Problemen mit der eigenen Visualisierung.

Ein weiterer Aufgabenpunkt ist die Entwicklung von Plugins für die Visualisierungssoftware, die vom DKRZ auf dem Server angeboten werden. Dr. Röber entwickelt Plugins für die Software Paraview und Vapor, die im Weiteren noch genauer betrachtet werden. Als Forschungsinstitution sind die Mitarbeiter natürlich auch an Forschung, Konferenzen und Veröffentlichungen beteiligt. Die Forschung auf dem Gebiet der Visualisierung beschäftigt sich vor allem damit, wie große Datenmengen verarbeitet, analysiert und visualisiert werden können.

Öffentlichkeitsarbeit zählt ebenfalls zum Aufgabenspektrum. Hierbei geht es vor allem darum, Berührungspunkte und Verständnis zu schaffen. Dazu zählen der Umgang mit Presse und Besuchergruppen aber auch spezielle Veranstaltungen, wo mit interaktiven Techniken und Visualisierung die Forschungsinhalte vermittelt werden.

Zusätzlich zu den anderen Aufgaben führen die Visualisierungsmitarbeiter auch Schulungen für die DKRZ-Nutzer durch. Bei diesen Schulungen werden mit Daten der Teilnehmer Live-Demonstrationen und Übungen durchgeführt, um den Umgang mit der angebotenen Software zu erleichtern. Ebenfalls werden online ausführliche schriftliche Tutorials den Nutzern zur Verfügung gestellt, die von den Mitarbeitern verfasst worden sind.

## <span id="page-7-0"></span>**4 3D-Visualisierungssoftware am DKRZ**

Auf dem Visualisierungsserver des DKRZ werden verschiedene Softwarelösungen für die Analyse von Klimadaten angeboten. Neben einer Reihe von Processing- und 2D-Visualisierungssoftware stehen den Nutzern auch vier 3D-Softwareprodukte für die Verarbeitung ihrer Daten zur Verfügung. Bei diesen handelt es sich um SimVis, Vapor, Avizo und Paraview.[\[swl\]](#page-14-8)

### <span id="page-7-1"></span>**4.1 SimVis**

SimVis steht als Abkürzung für 'Simulation and Visualization'.

SimVis ist so konzipiert, dass es vor allem explorative Visualisierung unterstützt. Es bietet verschiedene Werkzeuge und Techniken, die der Nutzer selbst variabel und im Vergleich miteinander anwenden kann. Insbesondere die Linking and Brushing Technik wird von der Software unterstützt. In dieser kann der Nutzer selbst spezifische Teile der Daten selektieren oder ausschließen, um die Auswahl anschließend allein oder in Interaktion mit anderen Daten zu mappen. Die angebotenen Visualisierungsmethoden beinhalten unter anderen Scatterplots, Histogramme und Timelines. [\[sim\]](#page-14-9)

Die Oberfläche setzt sich aus drei distinkten Bereichen zusammen (siehe Abbildung [4.1\)](#page-8-1). Zum einem der sogenannte Tree View (hier links oben), der sowohl alle vom Nutzer generierten Sichten als auch generell die Details zu den Datensätzen, die Modifikationsmodule und Selektionen auf ihnen verwaltet. Die anderen beiden Bereiche sind die Eigenschaftensicht (hier links unten), in der man die Charakteristika der jeweils ausgewählten Sicht bearbeiten kann, und die Übersicht der generierten Sichten.

### <span id="page-7-2"></span>**4.2 Vapor**

Vapor ist die Kurzform von 'Visualization and Analysis Platform for Ocean, Atmosphere, and Solar Researchers' und ist eine Open-Source Software des Computational and Information Systems Lab (CISL) vom National Center for Atmospheric Research (NCAR) in den USA. [\[vapa\]](#page-14-10) Beim CISL handelt es sich um eine ähnliche Institution wie das DKRZ. Auch sie sind darauf spezialisiert, die Geowissenschaften durch Hochleistungsrechnen, Datenmanagement und Forschung zu unterstützen. Durch diese Ähnlichkeit ist die Software Vapor auch für die Nutzer des Rechenzentrums interessant, da sie für ähnliche

<span id="page-8-1"></span>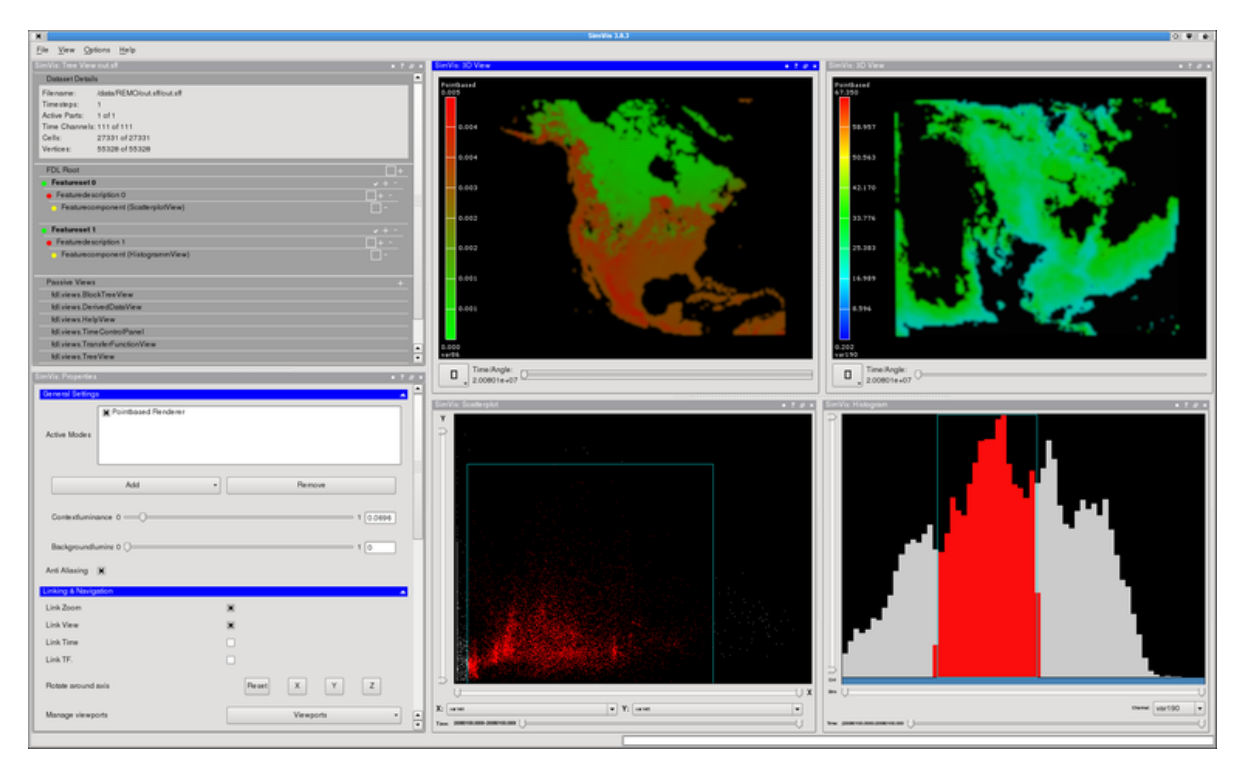

Abbildung 4.1: Benutzeroberfläche von SimVis [\[sim\]](#page-14-9)

Forschungsaufgaben von den Nutzern des CISL verwendet wird. [\[CIS\]](#page-14-11)

Die Benutzeroberfläche hat zwei Bereiche (siehe Abbildung [4.2\)](#page-9-1). Zum einem die Darstellung der Visualisierung, die gerade erfolgt (hier rechts) und zum anderen einen Bereich, in dem der Benutzer verschiedene Einstellungen an der Visualisierung vornehmen kann. Diese sind thematisch gruppiert und in Tabs organisiert.

### <span id="page-8-0"></span>**4.3 Avizo**

Bei Avizo handelt es sich um eine kommerzielle Software der FEI Visualization Sciences Group. In seiner ursprünglichen Form handelt es sich um eine allgemeine Visualisierungssoftware, die für viele Zwecke eingesetzt werden kann. Für die Klima- und Erdforschung sind jedoch in Kooperation mit dem DKRZ und dem Institut für Geophysik der Universität Hamburg zwei Profile für die individuellen der Bedürfnisse dieser Forschungsgebiete entstanden: das Climatology Profile und das Geophysics Profile. [\[cAv,](#page-14-12) [gAv\]](#page-14-13)

Das Climatology Profil enthält eine Erweiterung für die Interaktion mit Datensätzen aus der Klimaforschung: Es beinhaltet einen NetCDF-CF Reader, ein Projektionsmodul für verschiedene Kartenmodule und ein Erdmodell, um geographische Begebenheiten und Kontext visualisieren zu können. [\[cAv\]](#page-14-12)

Das Geophysik Profil ist insofern erweitert, dass es möglich ist, geophysische Daten wie bspw. volumetrische seismische Daten einzulesen und zu visualisieren. Besondere Heraus-

<span id="page-9-1"></span>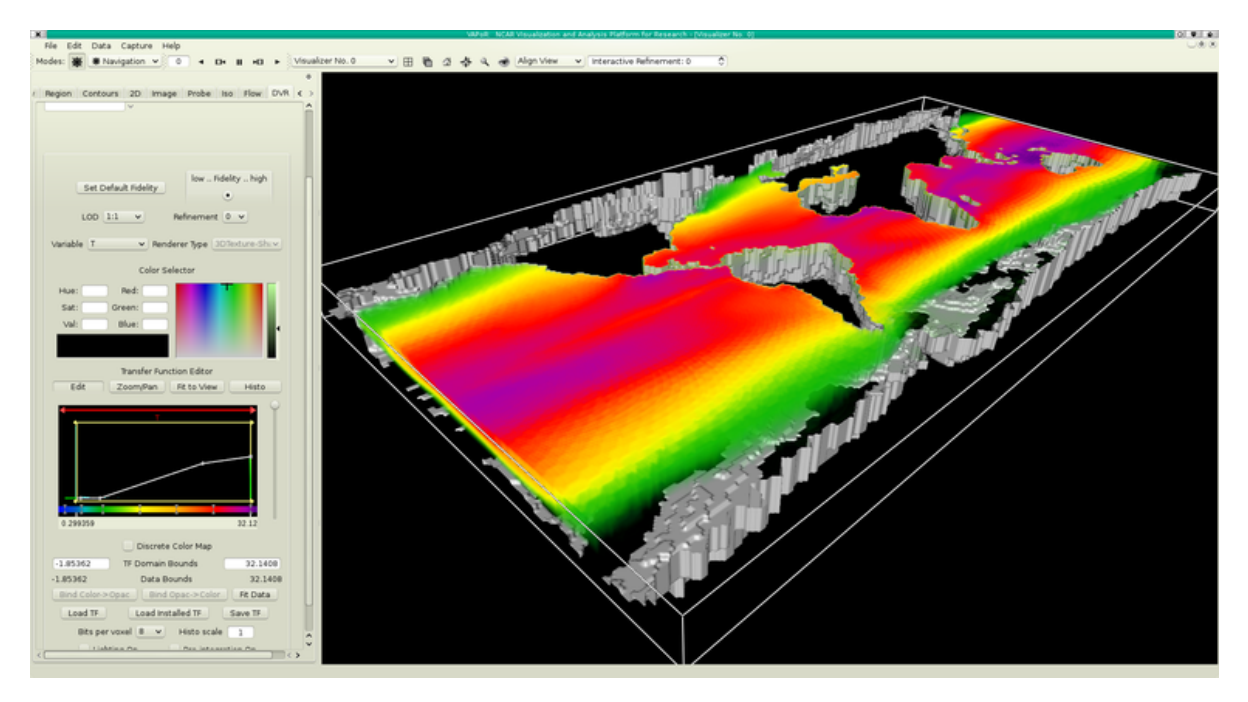

Abbildung 4.2: Benutzeroberfläche von Vapor [\[vapb\]](#page-14-14)

forderungen, wie seismische Landdaten aus kristallinen Umgebungen zu verarbeiten und zu visualisieren, um geologische Strukturen zu finden, sind mithilfe dieses Profils auch bei geringem signal-to-noise Verhältnis möglich.[\[gAv\]](#page-14-13)

Avizos Benutzeroberfläche ist in drei spezifische Bereiche eingeteilt (siehe Abbildung [4.3\)](#page-10-0). Im Hauptfenster ist die Animation selbst zu sehen. Im Main Panel (hier rechts oben) ist ein Überblick des Projekts zu finden, in dem die geladenen Datensätze, die Projektionen, Module und Maps sowie die Datenverbindungen zu sehen sind. Im Properties Panel (hier rechts unten) können die einzelnen Parameter des gerade aktiven Moduls des Main Panels gesetzt und variiert werden.

Avizo ist eine leistungsfähige Software, aber mittlerweile wird sie von Softwareprodukten wie bspw. ParaView überboten. Dies liegt auch daran, dass Avizo nicht parallel konfigurierbar ist. Dies ist vor allem bei größeren Datensätzen ein Nachteil.

Zudem werden durch das kommerzielle Lizenzierungsverfahren von Avizo auch stark finanzielle und personelle Ressourcen in Anspruch genommen. Aus diesem Grund wird der Support vom DKRZ für dieses Softwareprodukt bald auslaufen.

#### <span id="page-9-0"></span>**4.4 ParaView**

Bei ParaView handelt es sich um eine plattformunabhängige Open-Source Visualisierungssoftware. Die hauptsächliche Entwicklung erfolgt von ihrem Herausgeber Kitware Inc. in Kollaborationen mit anderen akademischen und regierungsbezogenen Institutionen. Das Projekt ParaView wurde in 2000 gestartet und über ein Regierungsprogramm finanziert. Der erste öffentliche Release war im Oktober, 2002. [\[para\]](#page-14-15)

<span id="page-10-0"></span>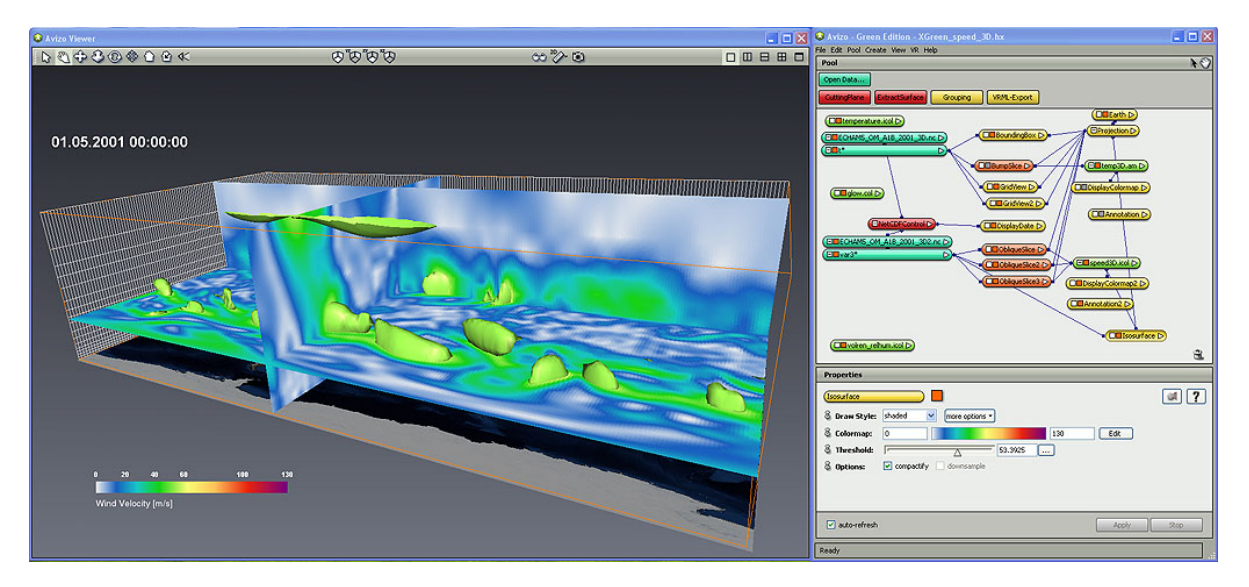

Abbildung 4.3: Benutzeroberfläche von Avizo [\[cAv\]](#page-14-12)

ParaView basiert auf dem Visualization Toolkit, kurz VTK. Dabei handelt es sich um eine Open-Source-Grafikbibliothek in C++, die besonders für wissenschaftliche Visualisierung als 3D-Computergrafik geeignet ist. Das VTK liefert eine breite Funktionalität auf der ParaView aufbaut. So werden bereits vielen verschiedene Datenformate und Grid-Strukturen unterstützt und es existieren Implementierungen für verschiedene Arten von Datenverarbeitung, -Renderung und Modellierungstechniken basierend auf Skalaren, Vektoren, Tensoren, Volumen und Polygonen. VTK bietet auch ein Informationsvisualisierungsframework, 3D-GUI-Elemente für Nutzerinteraktion und Unterstützung für parallele Verarbeitung und Rendering. [\[parb\]](#page-14-16)

Die ParaView Entwicklung erfolgt in C++, mittlerweile ist auch Python möglich. Der Code ist so konzipiert, dass alle seine Komponenten wiederverwendbar sind, um die Entwicklung von Vertical Applications zu fördern. Bei Vertical Applications handelt es sich um Anwendungen, die aufgrund sehr spezifischer Anforderungen entwickelt werden und somit meist nur kleine Nutzergruppen ansprechen. Durch dieses Design bietet ParaView Entwicklern Flexibilität und macht es möglich, ParaView für unterschiedliche Domänen anzupassen. Aufgrund dieser Flexibilität und der Open-Source-Charakteristik sind viele Plugins, insbesondere Datenreader und spezifische Funktionen für Forschungsprojekte wie Filter, Panels und Toolbars, verfügbar. [\[para\]](#page-14-15)

ParaView ist parallel konfigurierbar, was bedeutet, dass am DKRZ bei sehr großen Datenmengen die Software auf mehreren Knoten im Visualisierungsserver laufen und jeweils die vier GPUs per Knoten nutzen kann. Dies ist ein Vorteil in Sachen Leistungsfähigkeit gegenüber anderen Softwarealternativen. Auch bietet die Open-Source-Community einen Mehrwert für die Nutzer des Rechenzentrums. Sie können über die Community-Ressourcen wie Tutorials, Wikis, der Dokumentation, dem Forum und ähnlichem eigenständig schnell Hilfe bei Problemen bekommen. Auch bedeutet Open Source, dass das DKRZ nicht mit Lizenzierungsverfahren für die Nutzung konfrontiert wird, welches sowohl finanzielle als auch Zeit- und Personalressourcen schont.

<span id="page-11-1"></span>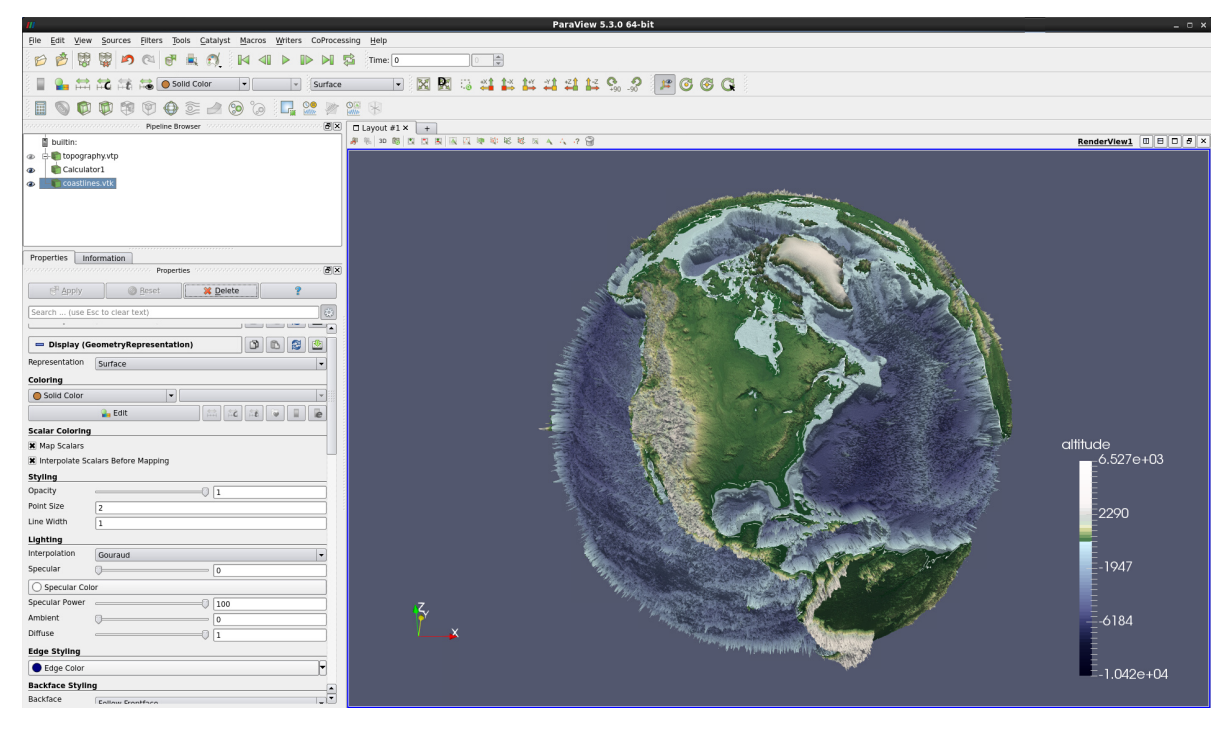

Abbildung 4.4: Benutzeroberfläche von Paraview [\[parc\]](#page-14-17)

Die Benutzeroberfläche von ParaView besteht aus dem Hauptfenster, in dem die Visualisierungen gezeigt werden, dem Pipeline-Browser (hier links oben), dem Properties-Panel (links unten) und den verschiedenen Toolbars (siehe Abbildung [4.4\)](#page-11-1). Der Pipeline-Browser liefert eine Übersicht zu den einzelnen Bestandteilen der Visualisierung. Im Properties-Panel können die Details zu diesen eingesehen und verändert werden.

#### <span id="page-11-0"></span>**4.4.1 Ein- und Ausgabedaten**

Paraview kann über 100 verschiedene Datenformate einlesen und verarbeiten. Dies wird neben den Standardformaten der VTK vor allem durch die von der Community entwickelten Reader-Plugins ermöglicht.

Für die Visualisierung am DKRZ ist ein Format besonders relevant: Das Network Common Data Format, kurz NetCDF, ist ein Standard-Container-Format in der Klimaforschung und wird für den Austausch wissenschaftlicher Daten genutzt. Die typischen Datensätze, die durch die Klimamodellen entstehen, sind dreidimensional, multivariant und zeitabhängig. NetCDF bietet die Möglichkeit mehrdimensionale Daten zu speichern. Zudem ist es ein selbst beschreibendes Format, bei welchem in einem Header die Metadaten und Struktur des Datenbereichs dargestellt sind. Es erlaubt auch einen schnellen Zugriff, da die geordneten Daten als Arrays strukturiert sind. [\[net\]](#page-14-18)

Beim Output der Visualisierung handelt es sich um Standardformate für Bilder und Animationen wie bspw. PNG und MP4.

## <span id="page-12-0"></span>**5 Zukunft der Visualisierung**

Die momentane technische Entwicklung zeigt bereits das zukünftige Problem der Visualisierung auf: Die Datenmengen nehmen stetig größere Ausmaße an, Speicherkapazitäten und Verarbeitungszeit sind allerdings begrenzt. Es erreicht dann einen Zeitpunkt, zu dem nicht mehr alle Daten aus den Simulationen speicherbar sind, weil das Herausschreiben zu lange dauert und zu viel Speicher fordert.

Es wird zurzeit über zwei mögliche Lösungsansätze diskutiert.

Die eine Möglichkeit wäre eine Komprimierung, die vor dem Speichern der Daten durchgeführt werden würde. Dies würde bedeuten, die Daten vor dem Herausschreiben vorzuverarbeiten, indem man bspw. durch geometrische Reduktionen nur Schwellenwerte beibehält. Im Generellen wären verlustbehaftete Kompressionen dabei der Modus Operandi.

Bei der zweiten Möglichkeit handelt es sich um die In-situ Visualisierung.

#### <span id="page-12-1"></span>**5.1 In-situ Visualisierung**

Die In-situ Visualisierung würde eine grundlegende Veränderung im Workflow bedeuten. Anstatt dass die Daten erst herausgeschrieben, vorverarbeitet und dann für die Visualisierung wieder eingelesen werden, findet hierbei bei der Datengenerierung eine sofortige Visualisierung statt.

Mit dieser Veränderung im Arbeitsablauf wird auch die strikte Trennung zwischen Simulation und Visualisierung aufgehoben. Dies könnte auch Auswirkungen auf die Hardware haben. So wäre es denkbar, dass ein größerer Anteil oder auch jeder Knoten auf dem Server Grafikkarten enthält. Der Visualisierungsserver könnte dann die Bezeichnung für einen Cluster sein, der Hochleistungsgrafikkarten beinhaltet.

Die Vorteile der In-situ Visualisierung sind, dass Speicherplatz und auch Zeit gespart werden können. Am Ende der Simulation wird ohne zusätzliche Bearbeitungszeit dann die Visualisierung als Ergebnis ausgegeben.

Dieser Ansatz hat zum Nachteil, dass bei Fehlern oder falscher Feature-Auswahl die gesamte Simulation noch einmal durchgeführt werden muss. Es gibt keine Möglichkeit im Nachhinein bspw. die Variablenauswahl zu ändern. Es muss vorher sicher sein, was gezeigt werden soll.

## <span id="page-13-0"></span>**6 Softwareentwicklung**

Zum Aufgabenfeld der Visualisierungsabteilung am DKRZ gehört auch Softwareentwicklung. Diese ist vor allem anwenderorientiert, da durch die Entwicklung Wünsche und Probleme von Nutzern angesprochen und gelöst werden sollen. Die Interaktion mit den Nutzern dafür findet auf unterschiedliche Weise statt: Durch bspw. Redmines hauptsächlich aber kollegialen Austausch, da viele Nutzer im selben Haus sitzen. Die Tutorials für die Software richten sich auch wieder direkt an die Klimaforscher.

Ein weiterer wichtiger Punkt ist, zu versuchen, frühzeitig Nutzer-Bedürfnisse zu antizipieren. Die Bemühung ist, Projekte so anzustoßen, dass die Software vorhanden ist, wenn sie gebraucht wird. So wird momentan verstärkt an der In-situ Visualisierung gearbeitet, obwohl der klassische Workflow noch ausreichend ist. Aber wenn bspw. ein neuer Hochleistungsrechner am DKRZ installiert wird, könnte die Software für die In-situ Visualisierung bereits verfügbar sein.

Das grundsätzliche Problem bei der Softwareentwicklung in der Visualisierung am Rechenzentrum ist, dass mehr Ideen als Personalkraft vorhanden sind. Die Entwicklung ist oft Einzelarbeit, welche zwar Flexibilität und Freiheit erlaubt, aber die Anzahl an Wünschen, die umgesetzt werden können, stark beschränkt. Es muss eine Priorisierung auf die Anstöße erfolgen, die vermehrt angebracht werden und umsetzbar erscheinen.

Unter anderem ist es auch der Einzelarbeit geschuldet, dass keine wirklichen Software-Standards existieren. Standards würden bspw. bei Simulierungsmodellen hilfreich sein, da diese oft über lange Zeit bestehen können und suboptimale Implementierung andere in ihrer Forschung behindern könnte.

Grundsätzlich lässt sich sagen, dass die Softwareentwicklung in diesem Bereich in Deutschland einen geringeren Stellenwert hat als bspw. in den USA. Dies könnte daran liegen, dass das Verständis von Wissenschaftler für Softwareentwicklung oft begrenzt ist, da es in der Ausbildung meist nicht systematisch vermittelt wird. Hilfreich wäre es, würde ein größeres Augenmerk auf das Unterrichten von strukturierter Entwicklung und Wartung von Software gelegt werden. Auch wäre für die Softwareentwicklung in der Wissenschaft eine institutionelle Lab-Struktur wie bspw. in den USA förderlich, allerdings müssten dafür auch die finanziellen Mittel verfügbar sein.

### <span id="page-14-0"></span>**Literaturverzeichnis**

- <span id="page-14-2"></span>[abo] <https://www.dkrz.de/about>. Abgerufen am 3.08.18.
- <span id="page-14-7"></span>[anw] <https://www.dkrz.de/about/mitarbeiter/anwendung>. Abgerufen am 3.08.18.
- <span id="page-14-6"></span>[arc] <https://www.dkrz.de/systeme/datenarchiv>. Abgerufen am 3.08.18.
- <span id="page-14-12"></span>[cAv] [https://www.dkrz.de/up/de-services/de-analysis/de-vis/vis-sw/](https://www.dkrz.de/up/de-services/de-analysis/de-vis/vis-sw/de-avizo-en) [de-avizo-en](https://www.dkrz.de/up/de-services/de-analysis/de-vis/vis-sw/de-avizo-en). Abgerufen am 8.08.18.
- <span id="page-14-11"></span>[CIS] <https://ncar.ucar.edu/>. Abgerufen am 8.08.18.
- <span id="page-14-1"></span>[dkr] <https://www.dkrz.de/about/kontakt>. Abgerufen am 9.08.18.
- <span id="page-14-5"></span>[dms] <https://www.dkrz.de/systeme/dm-server>. Abgerufen am 3.08.18.
- <span id="page-14-13"></span>[gAv] [https://www.dkrz.de/up/de-services/de-analysis/de-vis/vis-sw/](https://www.dkrz.de/up/de-services/de-analysis/de-vis/vis-sw/avizo-earth) [avizo-earth](https://www.dkrz.de/up/de-services/de-analysis/de-vis/vis-sw/avizo-earth). Abgerufen am 8.08.18.
- <span id="page-14-3"></span>[his] <https://www.dkrz.de/about/aufgaben/dkrz-geschichte/dkrz-geschichte>. Abgerufen am 3.08.18.
- <span id="page-14-4"></span>[hpc] <https://www.dkrz.de/systeme/hpc>. Abgerufen am 3.08.18.
- <span id="page-14-18"></span>[net] https://www.unidata.ucar.edu/software/netcdf/docs/netcdf [introduction.html](https://www.unidata.ucar.edu/software/netcdf/docs/netcdf_introduction.html). Abgerufen am 6.08.18.
- <span id="page-14-15"></span>[para] <https://www.paraview.org/overview/>. Abgerufen am 6.08.18.
- <span id="page-14-16"></span>[parb] <https://www.dkrz.de/mms/pdf/vis/paraview.pdf>. Abgerufen am 6.08.18.
- <span id="page-14-17"></span>[parc] [https://www.dkrz.de/up/services/analysis/visualization/sw/](https://www.dkrz.de/up/services/analysis/visualization/sw/paraview/tutorial/topography-extrusion) [paraview/tutorial/topography-extrusion](https://www.dkrz.de/up/services/analysis/visualization/sw/paraview/tutorial/topography-extrusion). Abgerufen am 6.08.18.
- <span id="page-14-9"></span>[sim] [https://www.dkrz.de/up/de-services/de-analysis/de-vis/vis-sw/](https://www.dkrz.de/up/de-services/de-analysis/de-vis/vis-sw/de-simvis/de-simvis) [de-simvis/de-simvis](https://www.dkrz.de/up/de-services/de-analysis/de-vis/vis-sw/de-simvis/de-simvis). Abgerufen am 7.08.18.
- <span id="page-14-8"></span>[swl] <https://www.dkrz.de/up/de-services/de-analysis/de-vis/vis-sw>. Abgerufen am 4.08.18.
- <span id="page-14-10"></span>[vapa] <https://www.vapor.ucar.edu/overview>. Abgerufen am 7.08.18.
- <span id="page-14-14"></span>[vapb] [https://www.dkrz.de/up/de-services/de-analysis/de-vis/vis-sw/](https://www.dkrz.de/up/de-services/de-analysis/de-vis/vis-sw/de-vapor) [de-vapor](https://www.dkrz.de/up/de-services/de-analysis/de-vis/vis-sw/de-vapor). Abgerufen am 7.08.18.
- <span id="page-15-0"></span>[visa] <https://www.dkrz.de/systeme/visualisierungsserver>. Abgerufen am 3.08.18.
- <span id="page-15-1"></span>[visb] <https://www.dkrz.de/dienste/vis>. Abgerufen am 3.08.18.